# **Lecteur DVD**

### **Fonctions de Lecture de Base**

1. Pour sélectionner la source entrée DVD/CD, appuyez sur le bouton **SOURCE** de l'appareil jusqu'à ce que "DVD/CD" apparaisse sur l'affichage. Vous pouvez également appuyer directement sur le bouton **DVD/CD** de la télécommande.

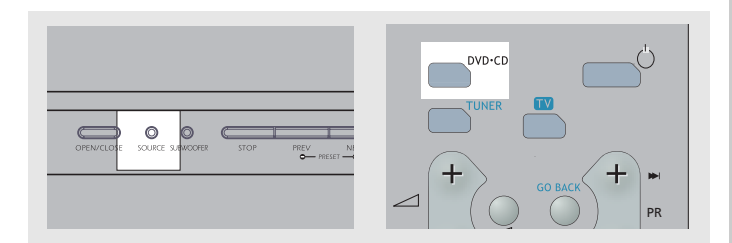

2. Appuyez sur **OPEN/CLOSE** pour ouvrir le compartiment à disque et y insérer le disque de votre choix, face étiquetée vers le haut. Appuyez une nouvelle fois sur **OPEN/CLOSE** pour refermer le compartiment.

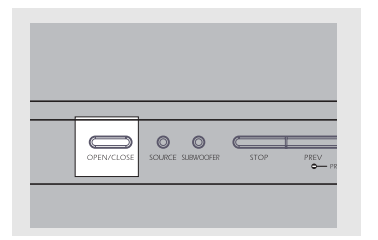

3. Une fois le disque inséré, l'appareil pourra soit :

- lancer automatiquement la lecture ;

- afficher le menu du disque dans lequel vous sélectionnerez l'option "play movie" (lancer le film) avant d'appuyer sur **OK**.

- afficher le menu principal du lecteur dans lequel vous sélectionnerez l'option "play" avant d'appuyer sur **OK**.

4. Appuyez sur le bouton **PLAY/PAUSE** de l'appareil ou sur **PAUSE** de la télécommande pour interrompre la lecture. Appuyez une nouvelle fois pour la reprendre.

5. Appuyez sur **PREV** pour revenir au chapitre précédent, ou sur **NEXT** pour passer au chapitre suivant.

• Appuyez une fois sur le bouton **STOP** pour arrêter la lecture et passer en mode reprise.

### **Recherche Rapide**

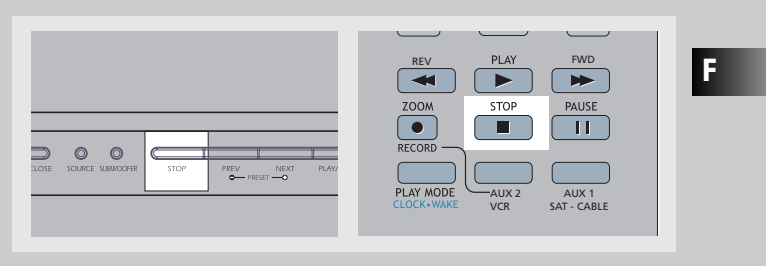

1. Lorsqu'un disque est en cours de lecture, appuyez sur le bouton **REV** de la télécommande pour effectuer une recherche arrière dans le disque. Appuyez sur **FWD** de la télécommande pour effectuer une recherche avant. Appuyez plusieurs fois pour modifier la vitesse de recherche.

2. A tout moment vous pouvez appuyer sur **PLAY** pour revenir à la lecture normale.

### **Recherche Temporelle**

1. Appuyez sur le bouton **INFO** de la télécommande lors de la lecture d'un disque et la barre Info s'affiche.

2. Appuyez sur le bouton **GAUCHE/DROIT** de la télécommande pour sélectionner l'heure.

3. Utilisez les boutons numérotés pour entrer l'heure exacte que vous souhaitez atteindre sur le disque.

4. Appuyez sur le bouton **OK** de la télécommande pour confirmer votre choix.

### **Arrêt sur Image, Avance Image par Image**

1. Appuyez sur le bouton **PAUSE** de la télécommande pour effectuer un arrêt sur image lors de la lecture d'un disque. 2. Appuyez de nouveau sur **PAUSE** de la télécommande pour accéder au mode d'avance image par image. 3. Appuyez sur **REV** ou **FWD** pour avancer image par image.

4. Appuyez sur **PLAY** pour revenir au mode de lecture normal.

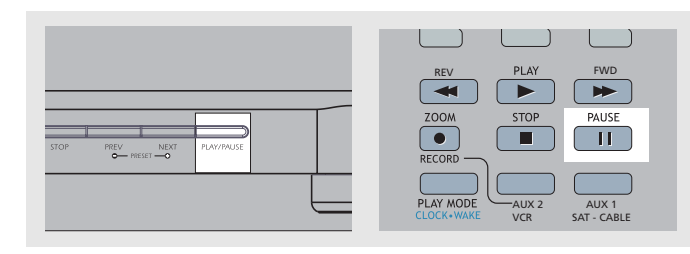

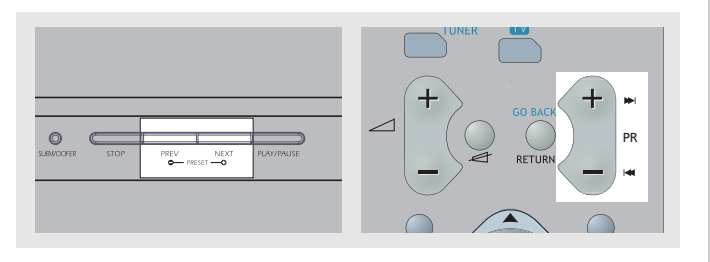

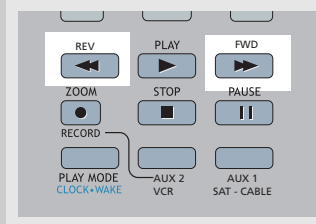

# **Lecteur DVD**

# **Lecteur DVD**

#### **Sélectionner un Titre**

1. Ouvrez le menu Title (Titre).

2. Entrez le numéro du titre de votre choix à l'aide des boutons numérotés de la télécommande. Vous pouvez également utiliser le bouton **HAUT/BAS** pour modifier le numéro du titre.

#### **Sélectionner un Chapitre**

1. Ouvrez le menu Chapter (Chapitre).

2. Entrez le numéro du chapitre de votre choix à l'aide des boutons numérotés de la télécommande. Vous pouvez également utiliser le bouton **HAUT/BAS** pour modifier le numéro du chapitre.

#### **Sélectionner une Langue Audio**

1. Ouvrez le menu Audio ou appuyez sur le bouton **AUDIO** de la télécommande pour sélectionner le canal audio.

#### 2. Utilisez le bouton **HAUT/BAS** pour atteindre le canal audio de votre choix.

### **Sélectionner une Langue de Sous-titrage**

1. Ouvrez le menu Sous-titres.

2. Utilisez le bouton **HAUT/BAS** pour sélectionner la langue de sous-titrage de votre choix.

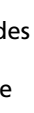

#### **Lecture au Ralenti**

1. Appuyez sur **PLAY/PAUSE** sur l'unité centrale ou sur **PAUSE** sur la télécommande pour faire un arrêt sur image en cours de lecture.

2. Effectuez un ralenti d'image. Appuyez sur **FWD** sur la télécommande pour faire avancer l'image en ralenti et **REV** (DVD uniquement) pour aller dans le sens inverse. Appuyez répétitivement pour changer la vitesse de 1/16 de temps, 1/8 de temps, 1/4 de temps et 1/2 temps.

3. Appuyez sur **PLAY/PAUSE** sur l'unité centrale ou sur **PLAY** sur la télécommande pour retourner en mode de lecture normale.

### **Affichages de la Bannière à l'Ecran**

Vous pouvez accéder à la bannière sur l'écran en cours de lecture pour sélectionner parmi les différentes fonctions de lecture. Chaque fonction est illustrée par une icône. Toutefois, une fonction n'est disponible que si le disque permet effectivement cette fonction.

Une icône non valide apparaît à l'affichage lorsque  $\mathcal{O}$ vous sélectionner une icône qui n'est pas opérationnelle. L'icône est également "ombré" pour indiquer que la fonction correspondante n'est pas disponible.

### **Utilisation Générale**

1 . Appuyez sur **INFO** sur la télécommande pendant la lecture pour afficher la bannière sur-écran.

2. Utilisez les flèches vers la **GAUCHE** ou la **DROITE** sur la télécommande pour déplacer le curseur sur la bannière. L'icône de la fonction sélectionnée est surlignée.

3. Appuyez sur **OK** pour ouvrir le menu se trouvant sous la fonction sélectionnée.

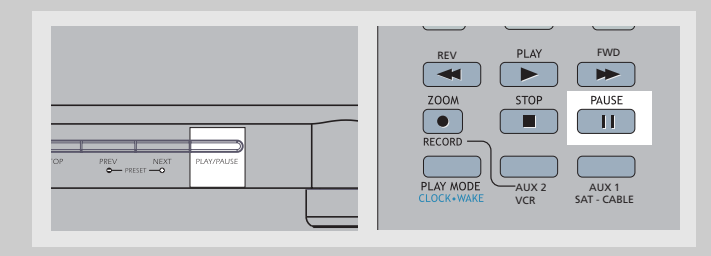

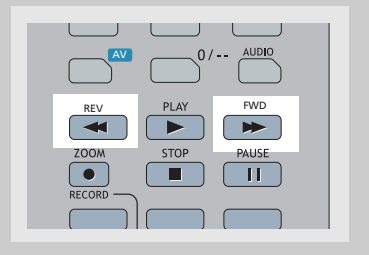

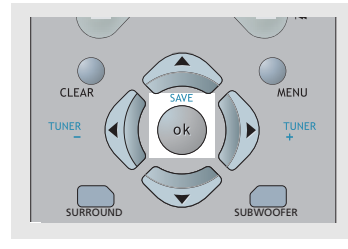

4. Appuyez une nouvelle fois sur **INFO** pour quitter le menu OSD.

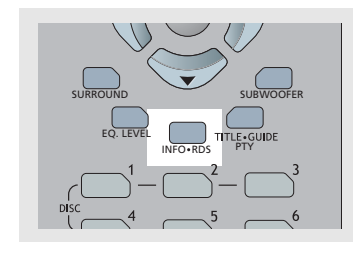

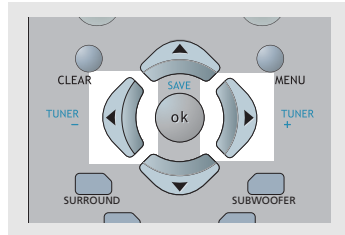

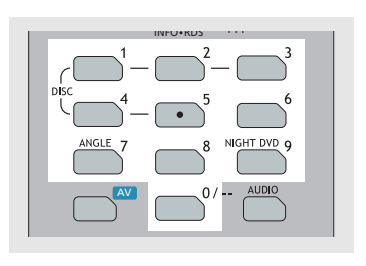

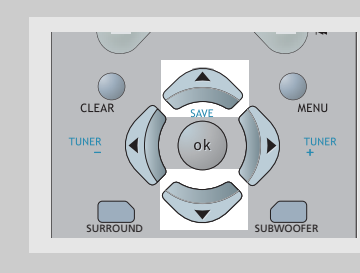

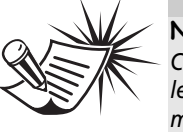

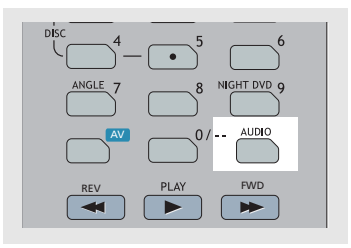

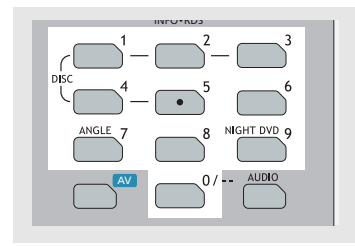

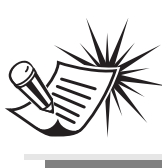

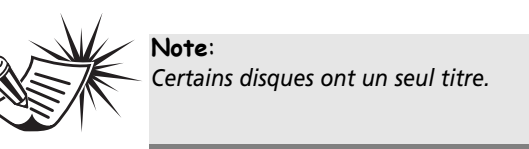

**Note**: *Cette fonction n'est opérationnelle que si le disque a été créés avec des pistes audio multiples*

**Note**: *La fonction chapitre n'est pas opérationnelle si le disque n'est pas formaté avec différents chapitres.*

**Note**: *Cette fonction n'est opérationnelle que si le disque a été créé avec des sous-titres.*

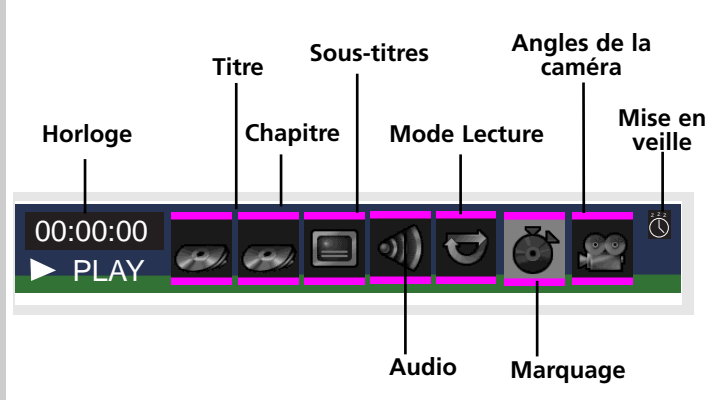

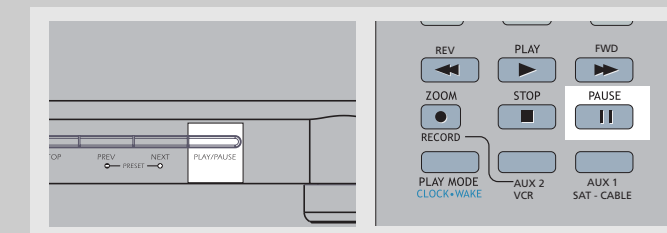

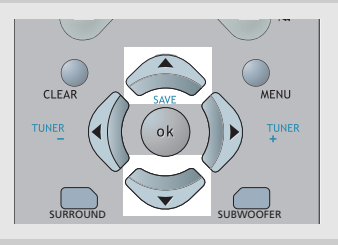

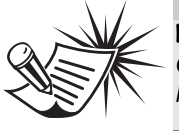

# **Lecteur DVD**

# **Lecteur DVD**

#### **Sélectionner un Angle de Caméra**

1. Ouvrez le menu Angle de Caméra, ou appuyez sur le bouton **ANGLE** de la télécommande.

1.Appuyez sur le bouton **ZOOM** sur la télécommande pour sélectionner un ratio zoom. (ZOOM X 1.5 > ZOOM X 2 >  $ZOOM X 4 > ZOOM X 5$ 

2. Utilisez le bouton **HAUT/BAS** pour sélectionner l'angle de votre choix.

#### **Sélectionner un ratio de zoom**

#### **Utiliser des marque-pages**

La fonction marque-page vous permet de marquer un point sur le disque auquel vous pouvez accéder rapidement. Vous pouvez mémoriser jusqu'à 12 marque-pages.

#### *Ajouter des Indexages*

1. Ouvrez le menu Bookmark (Indexage).

2. Utilisez les boutons fléchés de la télécommande pour déplacer le curseur ; une fois la scène de votre choix atteinte, appuyez sur **OK** pour l'indexer.

3. Pour indexer une autre scène, déplacez le curseur à l'aide du bouton fléché vers un autre emplacement d'indexage. Une fois la nouvelle scène de votre choix atteinte, appuyez sur **OK** pour l'indexer.

4. Appuyez sur **INFO** pour quitter le menu.

#### *Rechercher un Indexage*

1. Ouvrez le menu Bookmark (Indexage).

2. Utilisez les boutons fléchés de la télécommande pour déplacer le curseur vers l'emplacement de l'indexage que vous souhaitez atteindre.

3. Appuyez sur **OK** pour lancer la lecture de la scène indexée.

4. Appuyez sur **INFO** pour quitter le menu.

#### *Effacer les Indexages*

Les marques d'indexage seront automatiquement effacées dès que le disque est retiré ou lorsque l'alimentation de l'appareil est totalement coupée.

Vous avez également la possibilité d'effacer manuellement les marques d'indexage de la façon suivante:

1. Ouvrez le menu Bookmark (Indexage).

2. Utilisez les boutons fléchés de la télécommande pour déplacer le curseur vers l'emplacement de l'indexage que vous souhaitez effacer.

3. Utilisez à nouveau le bouton fléché de la télécommande pour déplacer le curseur vers l'icône Corbeille.

4. Appuyez sur **OK** pour confirmer et effacer l'indexage de cette scène.

#### **Mode de Lecture**

1. Veuillez vous reporter page 20 "Utilisation Générale" pour les détails sur l'accès au menu de lecture, ou appuyez directement sur le bouton **PLAYMODE**.

2. Appuyez sur le bouton **HAUT/BAS** pour choisir entre les options suivantes :

**Standard > Program (Programme) > Random (Aléatoire) > Title Repeat (Répétition Titre) >Chapter Repeat (Répétition Chapitre) > Repeat AB (Répétition AB) > Standard**

3. Appuyez sur **OK** pour confirmer votre choix.

#### **Lecture de Programme**

#### *Editer un Programme*

1. Ouvrez le menu du mode de lecture pour accéder au mode de programmation.

2. Le champ situé sous "Title" (Titre) s'allume automatiquement.

Utilisez les boutons fléchés de la télécommande pour sélectionner un titre et un chapitre.

3. Appuyez sur **OK** pour ajouter piste(s) et chapitre(s) sélectionné(s) à votre playlist.

4. Utilisez de nouveau les boutons fléchés pour sélectionner l'option "Done" (Terminé) puis appuyez sur **OK.**

5. Suivez les instructions qui s'affichent sur l'écran pour lancer la lecture du programme.

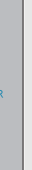

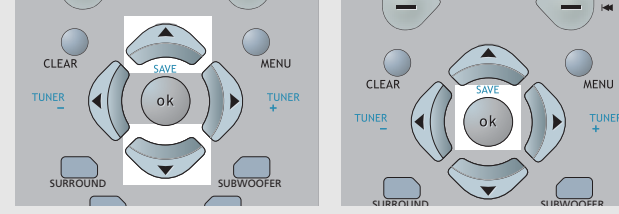

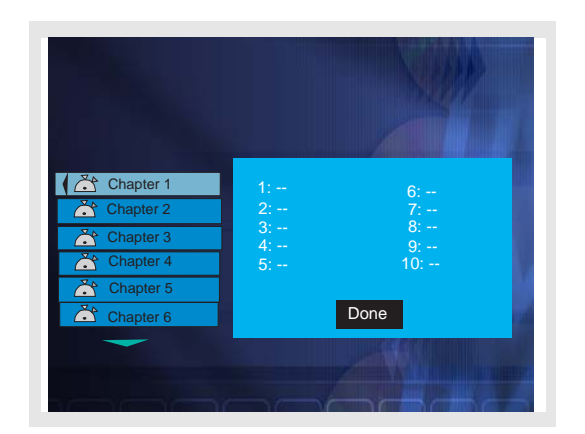

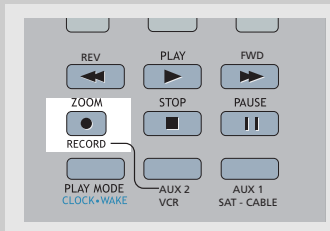

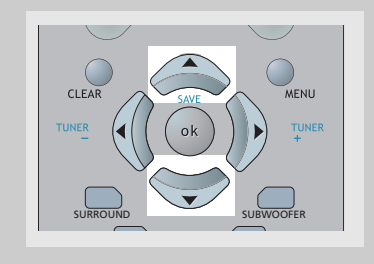

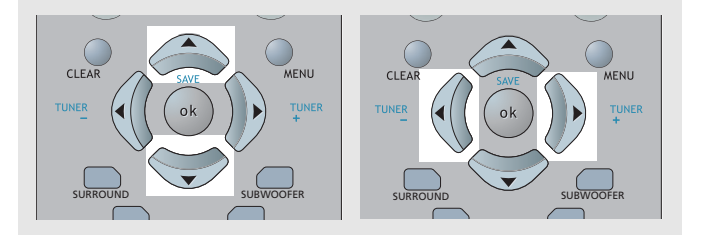

**Note**: *Cette fonction n'est opérationnelle que si le disque a été créé avec des angles multiples.*

**Note**: *En répétant les étapes 2 – 3, vous pouvez programmer jusqu'à 24 éléments.*

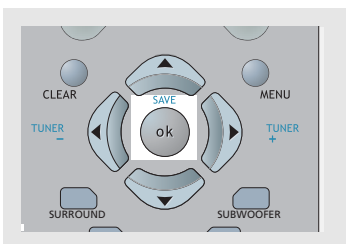

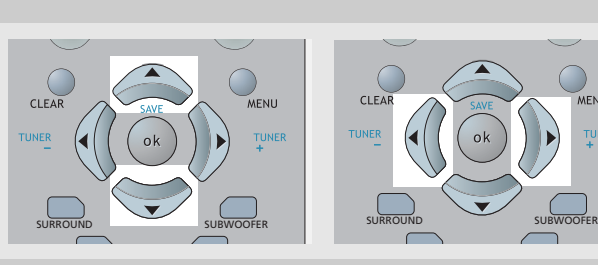

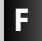

 $\oplus$ 

# **Lecteur DVD**

# **Lecteur DVD**

#### *Insérer des Eléments dans la playlist*

1. Dans le bandeau OSD, sélectionnez le menu Programme pour faire s'afficher l'option d'édition de la playlist programme.

2. Utilisez le bouton **GAUCHE/DROIT** pour sélectionner Title (Titre) ou Chapter (Chapitre), puis utilisez le bouton **HAUT/BAS** pour sélectionner un numéro.

3. Appuyez sur le bouton **OK** de la télécommande pour ajouter ce nouvel élément à votre playlist.

4. Utilisez les boutons fléchés pour sélectionner l'option "Done" (Terminé), puis appuyez sur **OK**.

#### *Effacer des Eléments de la playlist*

1. Dans le bandeau OSD, sélectionnez le menu Programme pour faire s'afficher l'option d'édition de la playlist programme.

2. Appuyez sur le bouton **CLEAR** de la télécommande pour effacer le dernier élément de la playlist.

3. Répétez l'étape 2 pour effacer d'autres éléments.

#### *Effacer un Programme*

Un programme sera automatiquement effacé lorsque;

1. le compartiment à disque est ouvert;

2. l'alimentation est coupée.

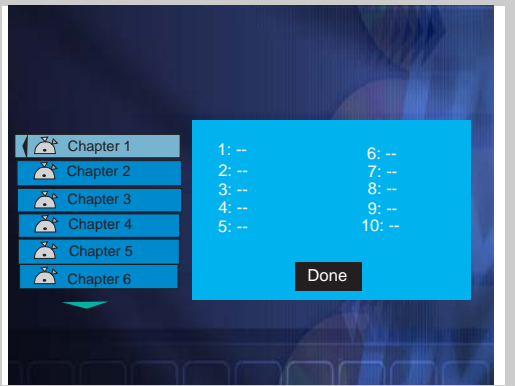

### **Menu de Réglage**

#### **Utilisation Générale**

1. En mode STOP et RESUME, le menu de réglage apparaît sur l'écran. Le menu indique les paramètres en cours d'utilisation.

2. Utilisez les boutons fléchés pour surligner les différentes options et appuyez sur **OK** pour ouvrir le menu sélectionné.

3. Appuyez sur la flèche vers la **GAUCHE** pour revenir sur le menu précédent ou appuyez sur **CLEAR** pour sortir complètement du menu de réglage.

#### **Langue audio**

Cette étape vous permet de définir la langue audio par défaut. Le choix d'une autre langue audio sur la bannière affichée à l'écran ne fait que remplacer temporairement ce réglage par défaut.

#### 1. Ouvrez le menu de langue audio.

#### 2. Utilisez les boutons fléchés **HAUT**/**BAS** pour sélectionner la langue de votre choix, puis appuyez sur **OK**.

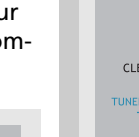

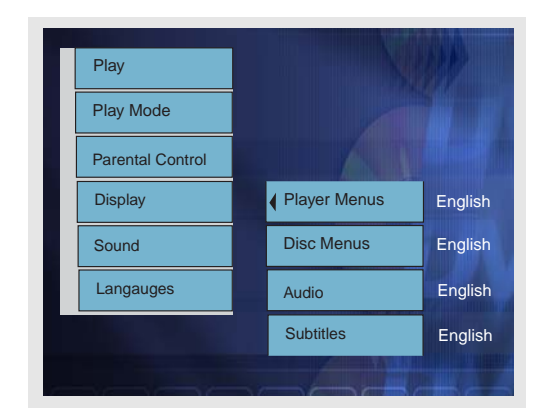

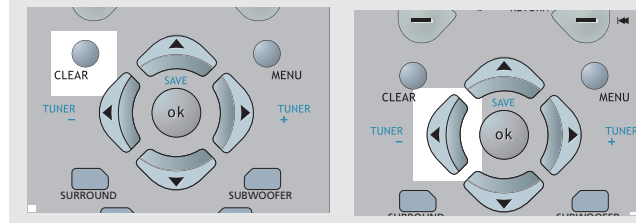

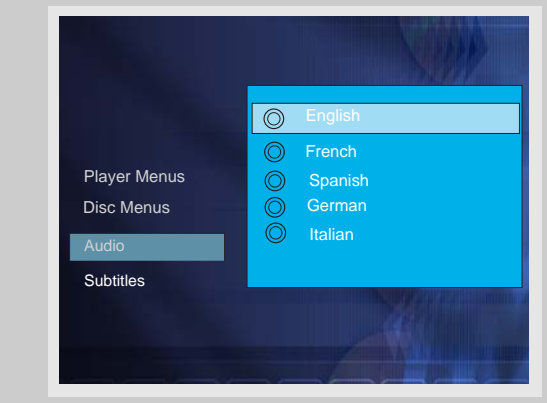

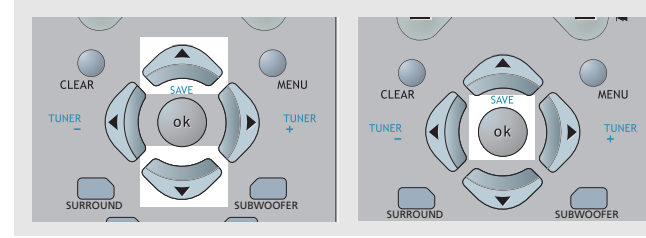

**Note**: *Si la langue sélectionnée n'est pas disponible sur le disque, la langue par défaut pour ce disque est sélectionnée automatiquement.*

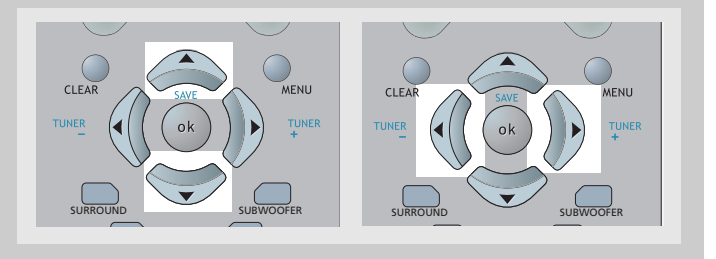

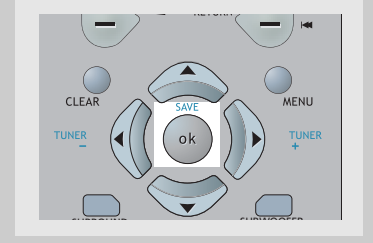

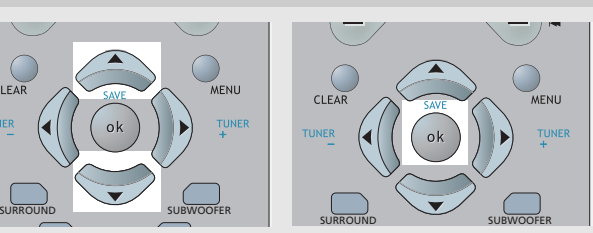

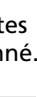

 $\bigoplus$ 

# **Lecteur DVD**

# **Lecteur DVD**

#### **Langue des sous-titres**

Cette étape vous permet de définir la langue par défaut du sous-titrage. Le choix d'une autre langue pour le soustitrage sur la bannière affichée à l'écran ne fait que remplacer temporairement ce réglage par défaut.

1. Ouvrez le menu de langue du sous-titrage.

2. Appuyez sur les boutons fléchés **HAUT**/**BAS** pour sélectionner la langue de votre choix puis appuyez sur **OK**.

#### **Langue des menus**

Cette étape permet de définir la langue des menus et autres messages courts affichés à l'écran.

1. Ouvrez le menu de langue des menus.

2. Utilisez le bouton **HAUT/BAS** pour sélectionner une langue puis appuyez sur **OK** pour retourner au menu principal.

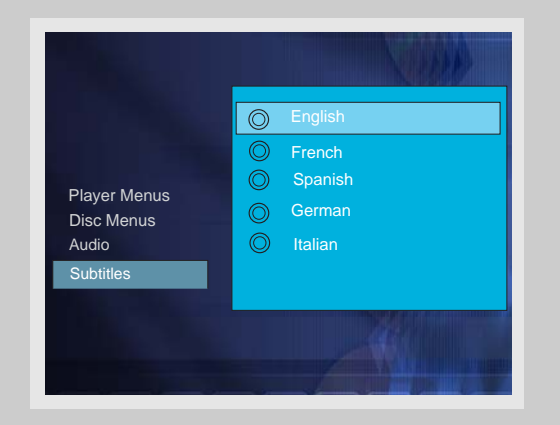

#### **Rating (Contrôle Parental)**

En réglant le Niveau du Contrôle Parental (Rating) de votre lecteur par rapport au Rating encodé sur un disque, vous pouvez interdire la lecture des DVD ne convenant pas à certain public. Si le Rating du disque inséré est supérieur au niveau du contrôle Parental spécifié (à prédéfinir dans l'étape ci-dessous), la lecture de ce disque ne sera pas possible à moins d'entrer le mot de passe (voir étape suivante).

1. Depuis l'option Parental Control (Contrôle Parental), ouvrez le menu Titres avec Rating.

2. Utilisez le bouton **HAUT/BAS** pour sélectionner le niveau de rating nécessitant un mot de passe avant de pouvoir accéder à la lecture du disque. Appuyez sur **OK** pour retourner au menu principal. Les Ratings affichés en rouge requièrent un mot de passe.

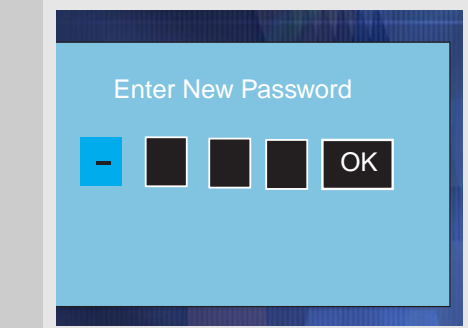

Cette fonction de contrôle parental fonctionne en concordance avec le rating encodé dans le logiciel du DVD. Souvenez-vous néanmoins que tous les disque ne comportent pas ce type de classement. Votre lecteur est doté de 8 niveaux de contrôle correspondant aux divers niveaux de classement employés sur les DVD. Grâce à ce système vous pourrez aisément contrôler l'accès de vos DVD en fonction du ou des spectateurs !

Niveau 8: Tous les DVD peuvent être lus (paramètre par défaut).

Niveau 7 à 2: Les DVD grand public et/ou enfants peuvent être lus

Niveau 1: Les DVD pour enfants peuvent être lus, les DVD pour adultes/grand public sont interdits.

### **Titres ne disposant pas de Rating**

Lorsque cette fonction est activée, votre appareil exigera le mot de passe avant de lancer la lecture des DVD ne disposant pas d'un rating.

1. Depuis l'option Parental Control (Contrôle Parental), ouvrez le menu Titres sans Rating.

2. Utilisez le bouton **HAUT/BAS** pour sélectionner l'option "Free access" (Accès libre) ou "Password required" (Accès avec Mot de passe). Appuyez sur **OK** pour confirmer.

#### **Mot de Passe**

#### *Régler le Mot de Passe*

Pour restreindre l'accès aux DVD disposant d'un rating, vous devez spécifier un mot de passe à quatre caractères.

1. Ouvrez le menu "Lock Player" (Verrouillage du Lecteur).

2. Utilisez les boutons numérotés pour entrer votre mot de passe et appuyez sur **OK**.

3. Répétez l'étape 2 pour confirmer votre mot de passe.

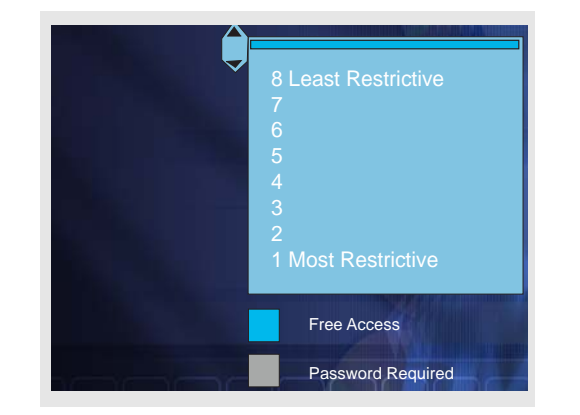

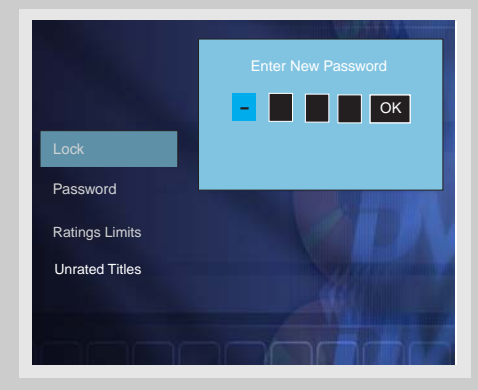

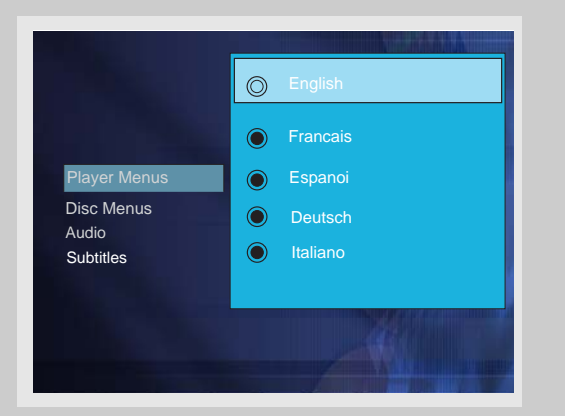

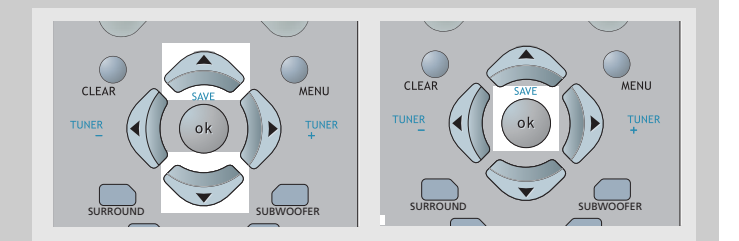

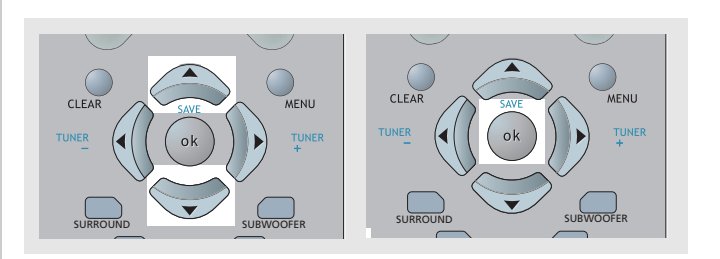

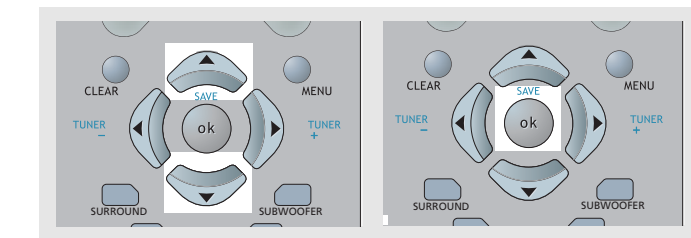

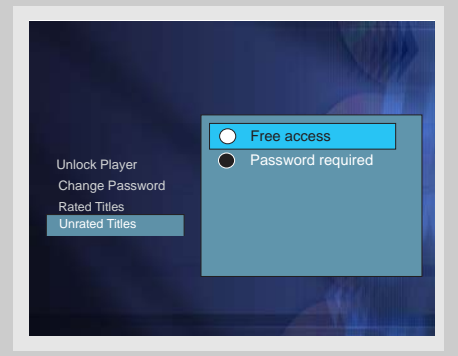

# **Lecteur DVD**

# **Lecteur DVD**

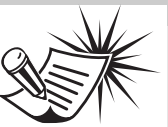

#### *Modifier le Mot de Passe*

Pour modifier le mot de passe du menu de contrôle parental, vous devez tout d'abord entrer le mot de passe en cours.

1. Ouvrez le menu Parental Control.

2. Utilisez les boutons numérotés pour entrer votre mot de passe.

3. Utilisez le bouton **HAUT / BAS** pour sélectionner l'option "Change Password" (Modifier le mot de passe) et appuyez sur **OK**.

4. Utilisez les boutons numérotés pour entrer un nouveau mot de passe et appuyez sur **OK**.

5. Répétez l'étape ci-dessus pour confirmer votre mot de passe et retourner au menu Mot de Passe. Utilisez le bouton fléché **GAUCHE** pour retourner au menu principal.

#### *Effacer le Mot de Passe*

1. Ouvrez le menu Parental Control

2. Utilisez les boutons numérotés pour entrer votre mot de passe.

3. Sélectionnez l'option "Unlock Player" (Déverrouiller le lecteur) et appuyez sur **OK.**

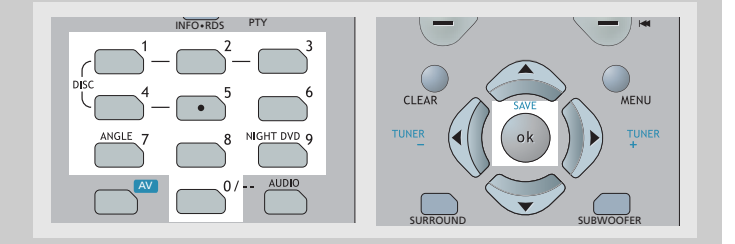

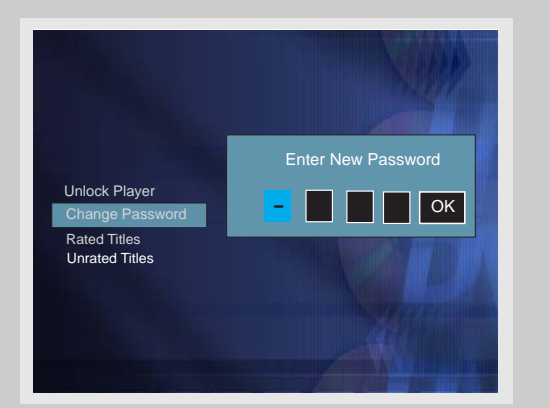

#### **Aspect du Téléviseur**

Cette étape permet de sélectionner l'aspect de votre téléviseur, écran panoramique (16:9) ou conventionnel (4:3).

1. Ouvrez le menu aspect du téléviseur.

2. Utilisez le bouton **HAUT/BAS** pour sélectionner l'aspect du téléviseur et appuyez sur **OK** pour confirmer.

Si vous avez un téléviseur à écran panoramique (16:9), choisissez "16:9 Widescreen".

- Avec des films 16:9, vous obtenez: Ne sélectionnez pas l'option écran 16:9 si votre téléviseur est de taille 4:3 ou une distorsion de l'image pourrait se produire avec certains DVD.

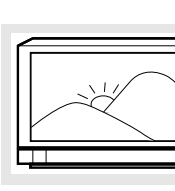

- Avec des films 4:3, vous obtenez:

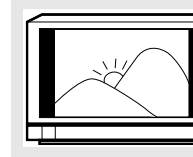

Si vous avez un téléviseur à écran conventionnel (4:3), - Si vous sélectionnez 4:3 Letterbox avec des films 16:9, vous obtenez:

- Si vous sélectionnez 4:3 Pan Scan avec des films 16:9, vous obtenez (les bords gauche et droite sont cachés):

- Avec des films 4:3, pour les deux sélections, vous obtenez:

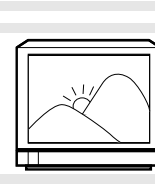

### **Niveau du Rétro-éclairage**

Vous pouvez ajuster le niveau d'intensité du rétro-éclairage de l'affichage frontal.

1. Ouvrez le menu Front Display (Affichage Frontal).

2. Utilisez le bouton **HAUT/BAS** pour sélectionner le niveau d'intensité de votre choix et appuyez sur **OK** pour confirmer.

## **Niveau de Contraste**

Vous pouvez ajuster le niveau de contraste pour la lecture vidéo.

1. Ouvrez le menu Black Level (Niveau de Contraste).

2. Utilisez le bouton **HAUT/BAS** pour sélectionner le niveau de contraste de votre choix et appuyez sur **OK** pour confirmer.

### **Mode de Mise en Veille**

Vous pouvez régler la minuterie de votre appareil pour que celui-ci s'éteigne automatiquement.

1. Ouvrez le bandeau du menu.

2. Utilisez le bouton **GAUCHE/DROIT** pour sélectionner l'option sleep (mise en veille).

3. Appuyez sur **OK** pour régler les paramètres de la minuterie.

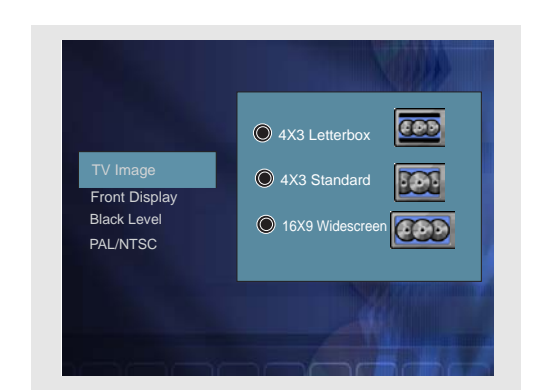

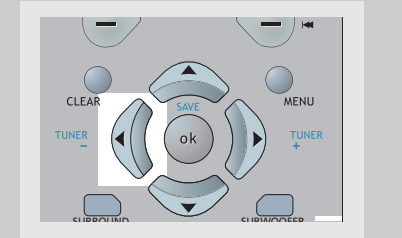

**Important:**

*Conservez votre mot de passe en lieu sûr ou soyez certain de vous en rappeler car l'accès à certains disques ou niveaux d'audience / menus Mot de Passe nécessite l'entrée du mot de*

*passe.*

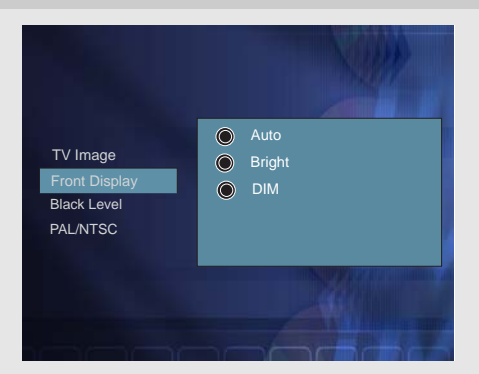

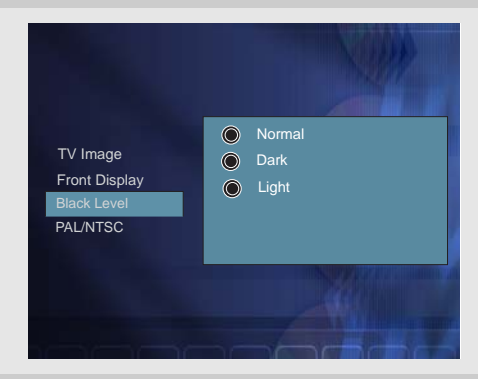

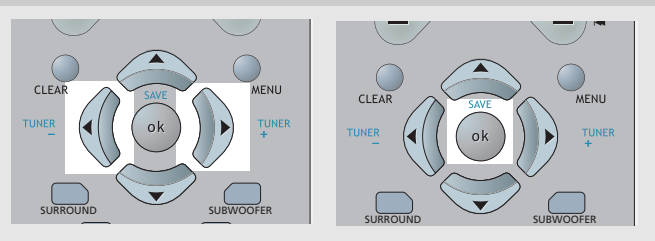